# 建立本地EPNM或遠端伺服器上的裝置配置備份

 $\bullet$ 

## 目錄

簡介 必要條件 需求 採用元件 問題 解決方案

# 簡介

本文檔介紹在本地演化可程式設計網路管理器(EPNM)或遠端伺服器上複製裝置配置備份的步驟

作者:Jaminder Singh Bali,思科TAC工程師。

# 必要條件

## 需求

思科建議您瞭解以下主題

- $\cdot$  FPNM
- 如何通過外殼訪問連線到EPNM應用伺服器GUI和CLI

### 採用元件

本檔案中的資訊是根據軟體版本5.x的EPNM。

本文中的資訊是根據特定實驗室環境內的裝置所建立。文中使用到的所有裝置皆從已清除(預設 )的組態來啟動。如果您的網路運作中,請確保您瞭解任何指令可能造成的影響。

## 問題

無法複製本地EPNM/遠端伺服器上的裝置配置備份

# 解決方案

#### 1. 建立本地或遠端儲存庫方法

#### epnm50/admin# **config t**

。

epnm50/admin(config)# **repository testconfigbackup**

epnm50/admin(config-Repository-testconfigbackup)# **url sftp://< IP address of local or remote server>/localdisk/sftp/ccmbackup**

epnm50/admin(config-Repository-testconfigbackup)# **user test password plain cisco123** epnm50/admin(config-Repository-testconfigbackup)# **end**

從Config Archive(EPNM GUI->Inventory->Config Archive->Click on中選擇儲存庫 **Backup to** ● **Repository**),然後按一下 **Run**.確保為備份建立的目錄具有在遠端伺服器上建立檔案的適當許可權

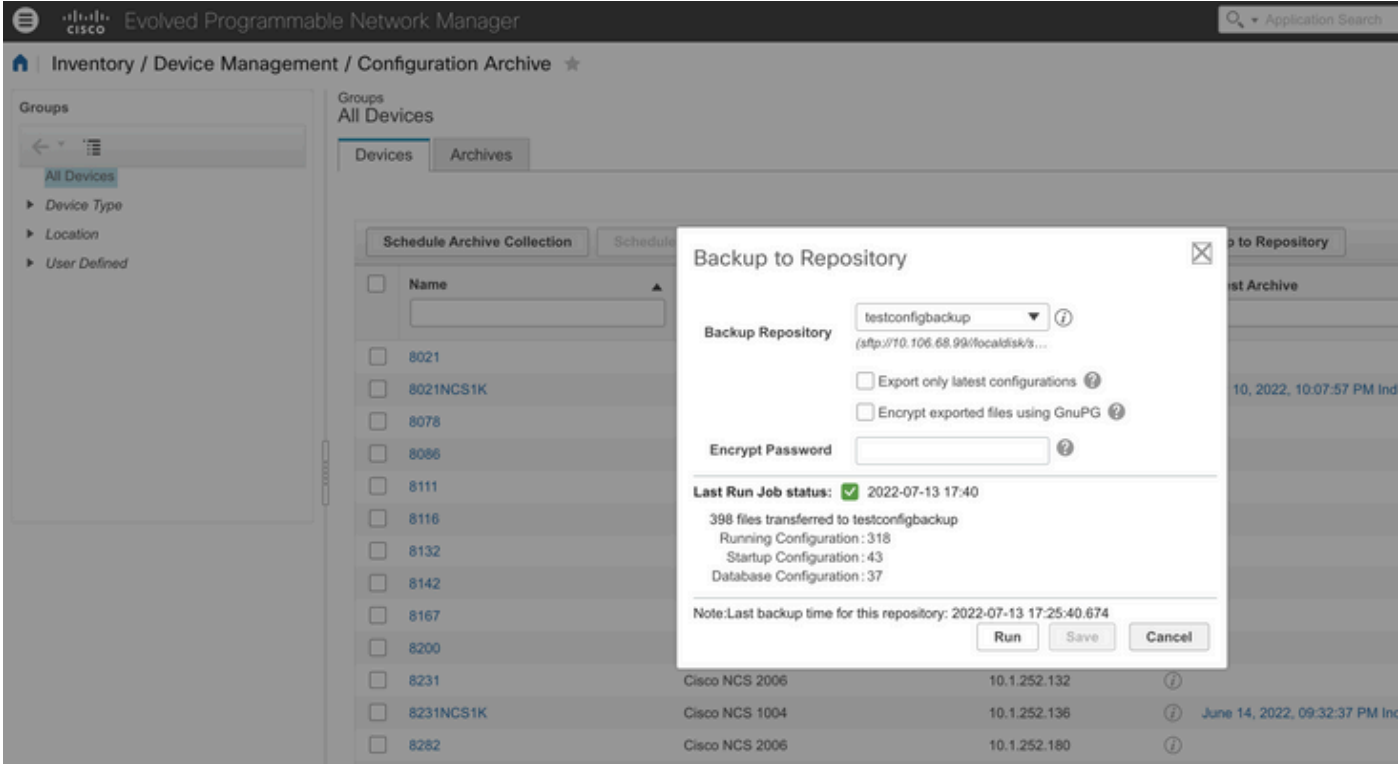

#### • 要檢查在本地或遠端伺服器上收集的配置,請運行命令

epnm50/admin# **show repository testconfigbackup** CiscoPrime-epnm50\_ConfigArchive\_2022-07-13\_17-25-40.zip epnm50/admin#

本地/遠端伺服器

root@epnm60 ccmbackup]# **ls -lrt** total 4880 -rw-rw-r--. 1 root gadmin 0 Jul 13 17:32 abc.cfg -rw-rw-r--. 1 test gadmin 0 Jul 13 17:39 cde.cfg -rw-r--r--. 1 test gadmin 4995674 Jul 13 17:40 CiscoPrime-epnm50\_ConfigArchive\_2022-07-13\_17-25- 40.zip

#### 2)API呼叫方法

我們還可以使用restconf API(如圖所示)將任何北向伺服器上的所有裝置或特定裝置的配置備份提 取為

**https ://**

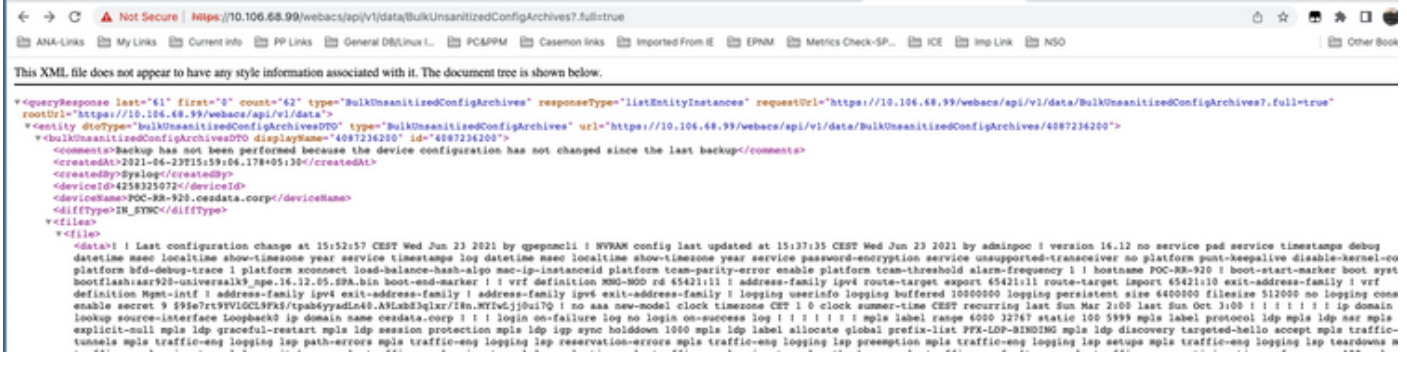

### API呼叫清單獲取每台裝置的所有單個API,如

#### **https ://**

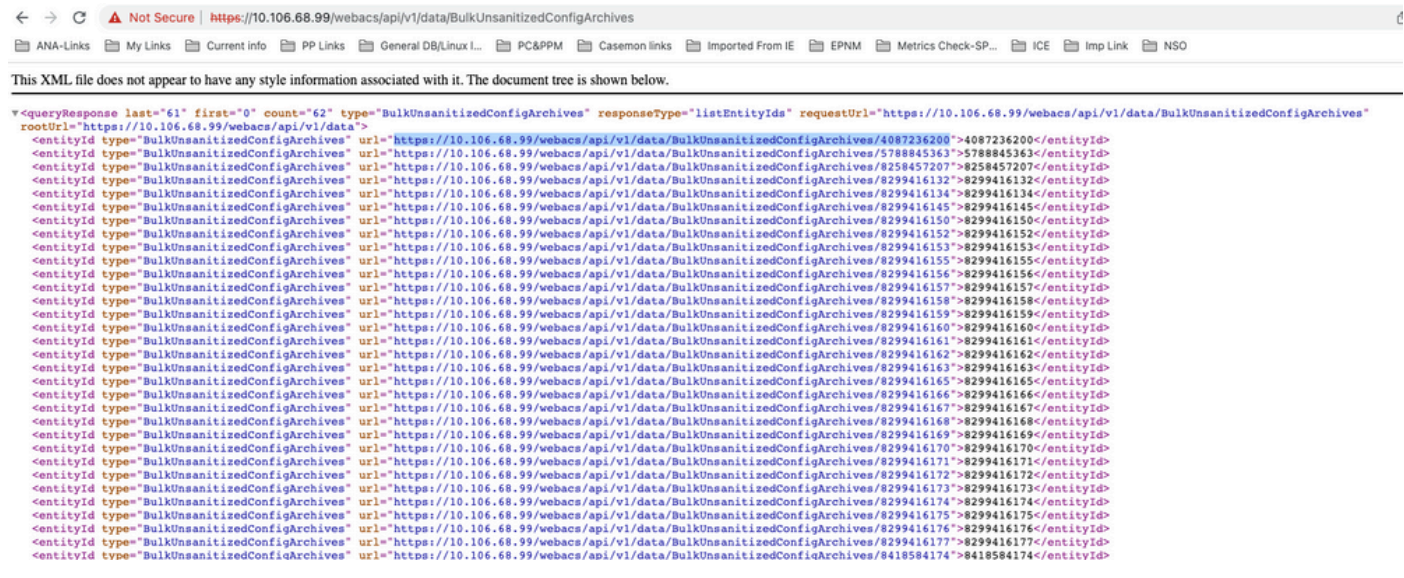

#### 關於此翻譯

思科已使用電腦和人工技術翻譯本文件,讓全世界的使用者能夠以自己的語言理解支援內容。請注 意,即使是最佳機器翻譯,也不如專業譯者翻譯的內容準確。Cisco Systems, Inc. 對這些翻譯的準 確度概不負責,並建議一律查看原始英文文件(提供連結)。